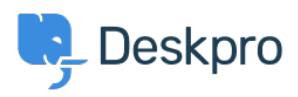

[Ohjeet](https://support.deskpro.com/fi/kb) > [Deskpro Legacy](https://support.deskpro.com/fi/kb/deskpro-legacy) > [How can I make a department visible to agents only?](https://support.deskpro.com/fi/kb/articles/how-can-i-make-a-department-visible-to-agents-only)

## How can I make a department visible to agents only?

Ben Henley - 2023-09-07 - [Comments \(0\)](#page--1-0) - [Deskpro Legacy](https://support.deskpro.com/fi/kb/deskpro-legacy)

## **Question:**

I want to make a department that is only visible to agents and that users never see. Does Deskpro support this?

## **Answer:**

This can be done with the use of [User Groups.](https://support.deskpro.com/en/guides/admin-guide/crm-and-usergroups/usergroup-permissions) To make a department visible to agents only, go to **Admin > Tickets > Departments**, select the department, and on its **Permissions** tab remove all user group permissions.

For example, here's an agents-only department called "Investigations".

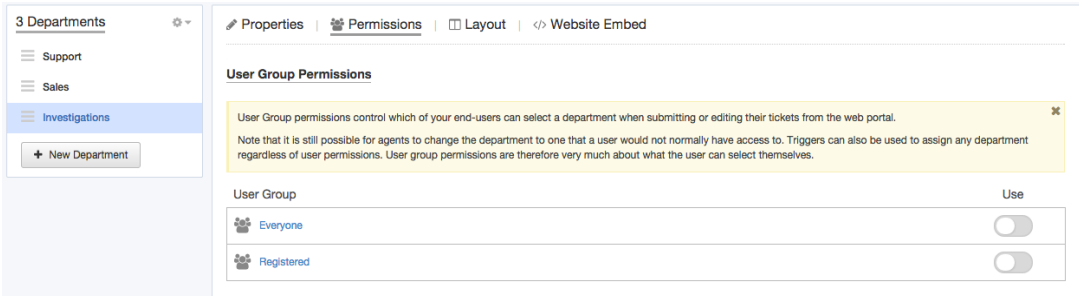

This will stop users seeing this department when they create or edit a ticket on the portal.

However, if an agent assigned a user's ticket to a hidden department, the user could still see it from the portal.

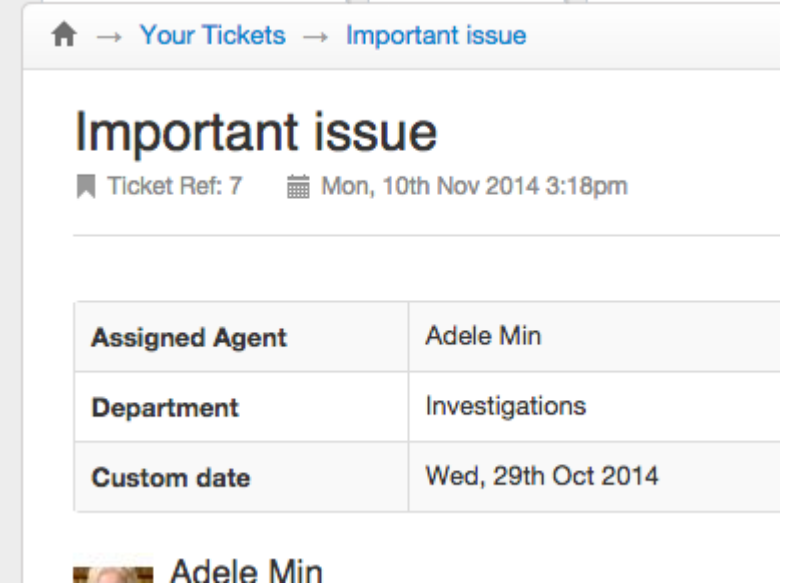

To prevent this happening, go to **Tickets > Departments** and enable **Show a different title to end-users**, then enter an alternative name to be displayed to users.

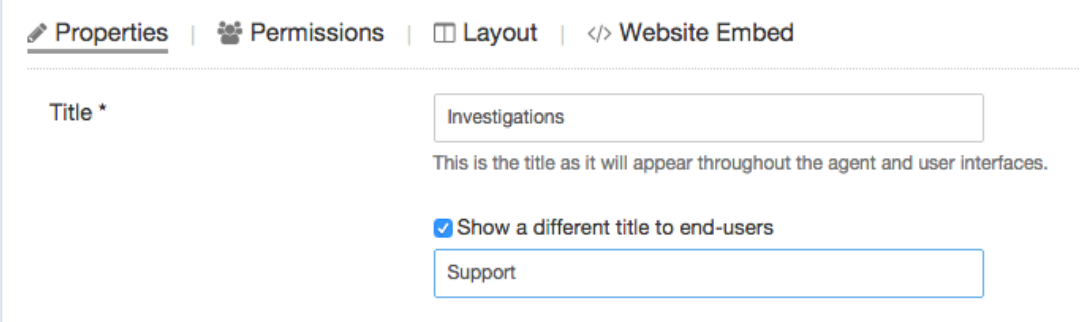